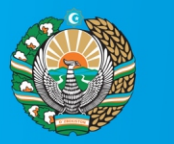

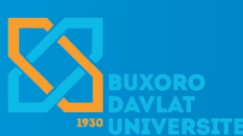

**O'ZBEKISTON RESPUBLIKASI OLIY VA O'RTA MAXSUS TA'LIM VAZIRLIGI** 

**O'ZBEKISTON RESPUBLIKASI INNOVATSION RIVOJLANISH VAZIRLIGI** 

## **МАТЕМАТИКА, ФИЗИКА ВА АХБОРОТ ТЕХНОЛОГИЯЛАРИНИНГ ДОЛЗАРБ МУАММОЛАРИ**

**МАВЗУСИДАГИ РЕСПУБЛИКА МИҚЁСИДАГИ ОНЛАЙН ИЛМИЙ-АМАЛИЙ АНЖУМАНИ**

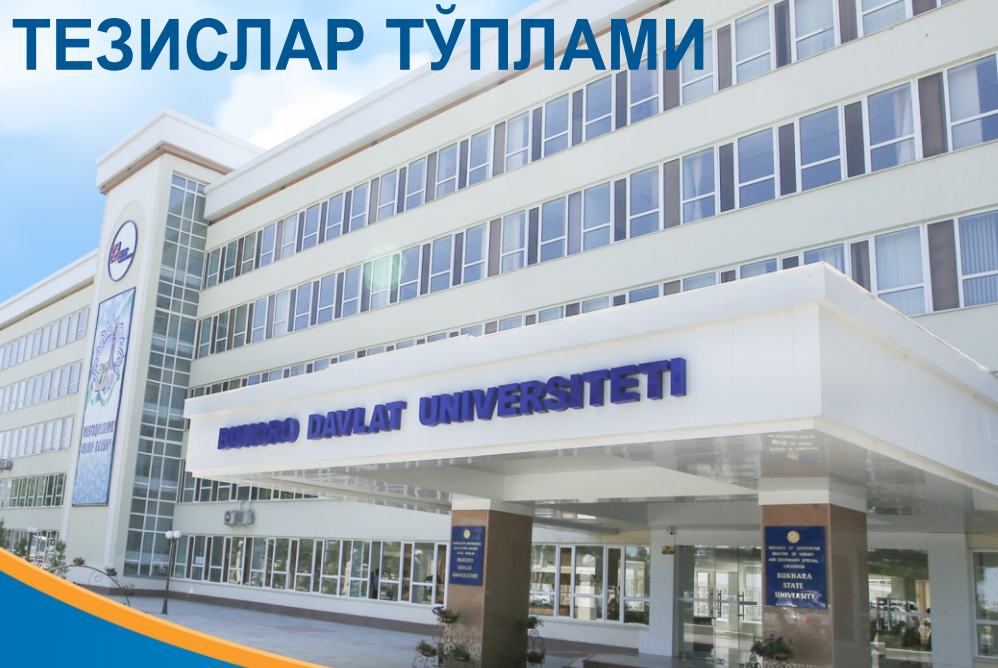

## **ЎЗБЕКИСТОН РЕСПУБЛИКАСИ ОЛИЙ ВА ЎРТА МАХСУС ТАЪЛИМ ВАЗИРЛИГИ**

## **БУХОРО ДАВЛАТ УНИВЕРСИТЕТИ**

## **ФИЗИКА-МАТЕМАТИКА ФАКУЛЬТЕТИ**

# "**МАТЕМАТИКА, ФИЗИКА ВА АХБОРОТ ТЕХНОЛОГИЯЛАРИНИНГ ДОЛЗАРБ МУАММОЛАРИ**"

**мавзусидаги Республика миқёсидаги онлайн илмий-амалий анжумани**

## **ТЕЗИСЛАР ТЎПЛАМИ**

**Бухоро, 2020 йил 15 апрель**

**Бухоро- 2020**

tеkshirish mumkin. Bundan tashqari, tabiat, biologiya, astronomiya, fizika va kimyoga qiziquvchi bolalar uchun juda qiziqarli rivojlantiruvchi o'yinlar mavjud. Ular xotirani mashq qildirish, tasavvurni va fikrlashni rivojlantirishga mo'ljallangan. Bunday o'yinlar bolani o'ylashga, tahlil qilishga va eslab qolishga majbur etadi, xotira va fikrlash qobiliyatini rivojlantiradi.

Xulosa qilib aytganda, dasturlarni tanlashda ularning mazmunan o`quvchilar ongiga quyidagicha ta'sir etishini nazarda tutish zarur:

• o`quvchilarning bilimini shakllantiradi va rivojlantiradi;

• o'zini namoyon qilish imkoniyatining bеrilishi, ya'ni o'yinda bolaning mustaqil harakat qilish imkoniyatini beradi;

• maqsadni amalga oshirish uchun intiluvchanlik xususiyatini rivojlantirish va boshqalardan iborat.

#### **MATHEMATICADA HISOBLASHLARNI BAJARISH. O'ZGARUVCHI VA FUNKSIYALAR.** *To'rayev Mardonjon Farmonovich*

BuxDU Axborot texnologiyalari kafedrasi o'qituvchisi

Maqolada mathematica sistemasida hisoblashlarni bajarish, sanoq sistemalarida o'tishlar, ro'yxatlar, o'zgaruvchi va funksiyalar bilan ishlashlar bayon etilgan.

В статье описывается, как выполнять вычисления в системе mathematica, переходы в системах счисления, списки, переменные и функции.

In the article has described how to perform the calculations in the mathematica system, transitions in the number systems, lists, variables and functions.

Butun va haqiqiy sonlar ustida amallar. Mathematica paketida hisoblash uchun kerak bo'lgan amallar ketma-ketlgi yoki o'qish uchun kerak bo'lgan matn ishchi sohaga yoziladi. Mathematica paketida bajarish uchun berilgan ma'lumotni kiritgandan so'ng shift+enter klavishalarini yoki qo'shimcha sonlar klaviaturasidagi enter klavishasini bosish zarur. Bunda In[n] va Out[n] belgilar aftomatik qo'yiladi. Bundan keyingi bayonlarimizda quyidagicha kelishib olamiz, ya'ni kiritish va chiqarish belgilari- In[n] va Out[n] tushirib qoldirib kiritiladigan ma'lumotlarni quyuq qora rangda, olinadigan natijalarni esa oddiy rangda belgilanishini eslatib o'tamiz. Dastlab Mathematica paketidan kalkulyator sifatida foydalanish qoidalari bilan tanishamiz. Mathematica tizimi butun qiymatli ma'lumotlar ustida amallar bajarganda, amallar o'ta aniqlikda bajariladi: Masalan:

5+2\*78/2 83

2^2434

5093419493882857258415986116374968242224971164514039254259275023119729975718267524 108596871934991105324454319036885663073865598319379447204555698877181244689123961975563 307620926281101927576180636127367379014157997709438265497469113867659095803546293279471 696231151657378944102214266364511491318159044426225743849065089557544025649957615911570 151023571342468930768875800811882056469699609212904843142122469287087570282097208931795 695247417646344645144137461828648102881378006048665490449597026410052136886306514654610 879307644592970216269936777296551430013396283431613605380542648016994770666301438220838 298932923711280756188525438830476162024222219490656710732595065529857454282006738000654 841364906328841575274076465946954179805184

25^2

625

Sqrt[%]-kvadrat ildizini hisoblaydi

25

Bu yerda %-belgi oldingi natijadan foydalanilganligini ko'rsatadi.

2+1; - natija qaytarmaydi, nuqtali vergul ishlatilgani uchun.

Mathematica paketida 1000! ni bir necha sekundlarda hisoblash mumkin. Bundan tashqari Mathematica paketida ixtiyeriy aniqlikda hisoblashlarni bajarish mumkin. Ifoda-expr ni son shaklida tasvirlash uchun N[expr] yoki N[expr,natijadagi kerakli raqamlar soni] funksiyasidan foydalanish mumkin.

Masalan, 2\*pi sonini 50 raqamdan iborat qiymatini quyidagicha hisoblash mumkin

N[2\*Pi,50]

6.283185307179586476925286766559005768394338

 $N[Sin[2]]$ 

0.909297

#### Sanoq sistemalari

Ixtiyoriy asosli sonlar ustida amallar bajarilganda quyidagi konstruksiyadan foydalaniladi: Asos^^son.Natijasi 10lik sanoq sistemasidagi songa teng bo'ladi:

16^^123abcde 305839326

2^^1010111 87

Yani Son $_{[asos]}$  ->natija $_{[10]}$  -ifodadagi "natija"ni hisoblaydi.

BaseForm[yexrr, n] funksiyasi yordamida 10 asosli yexrr-ifodani n asosli sanoq sistemasida tasvirlash mumkin(n <32), bunda olinadigan natijadagi n satr osti indeks shaklida ko'rsatiladi:

BaseForm[87,12]

BaseForm[87,2]

BaseForm[305839326,16]

Mathematica paketi xusisiyatlari

Tizimda ifodalarning yozilishining ba'zi xususiyatlarini keltiramiz:

-ko'paytirish amali(\*) yoki probel(bo'shliq) bilan almashtirilishi mumkin;

-tizim yadrosiga biriktirilgan funksiyalar (elementar va maxsus funksiyalar) ning nomlari bosh harflar bilan boshlanishi shart(Sin,Cos,…);

-grek alfavitining harflari lotin harflari yordamida (aytilishiga ko'ra) yoziladi;

-kichik (dumaloq- (..)) qavslar ifodalarning qismlarini ajratish, o'rta qavs(kvadrat- [..]) lar funksiyalarning argumentlarini tasvirlash, katta (figurali-{...}) qavslar esa ro'yxatlarni belgilash uchun ishlatiladi

Mathematica tizimida EHM ning foydalaniladigan eng kichik va eng katta sonlarining qiymatlarini quyidagi tizim funksiyalari yordamida aniqlash mumkin:

\$MaxMachineNumber 1.79769\*10<sup>308</sup> \$MinMachineNumber 2.22507\*10-308 \$MaxNumber 1.556812216564510\*10<sup>323228429</sup> \$MinNumber 6.423382276680400\*10-323228430

#### Simvolli kattaliklar, satrlar va ifodalar.

Simvolli satrlar tizimda qo'shtirnoq belgisi ostida beriladi, ya'ni "sssss". Bunday satrlarda quyidagi boshqaruvchi belgilar ishlatilishi mumkin:

\n — yangi satrga o'tish; \t — jadval ko'rinishda tasvirlash.,bo'sh joy tashlaydi Bu fikrlarning isboti sifatida quyidagi misollar bilan tanishamiz: "Hello\nmy\nfriend!" Hello my friend! "Hello\tmy\tfriend!" Hello my friend! Mathematica tizimida ifodalar quyidagicha ifodalanadi: Mathematicada Oddiy matematik yozuvda  $2*\sin(x)$   $2*\sin(x)$  $2 \sin(x)$   $2\sin(x)$  $(a + b^2 + c^3)/(3*d - 4*e)$  $(a+b^2+c^3)/(3d-4e)$ Sqrt[2] Integrate[Sin[x],x]  $\int \sin(x) dx$ 

Ro'yxatlar, massivlar va ob'ektlar.

Tizimda ishlatiladigan murakkab ma'lumotlarni umumiy ko'rinishda, ya'ni *ro'yxatlar* (lists) ko'rinishida ifodalash mumkin. Ular vektor va matritsalar kabi quyidagi ko'rinishlarda beriladi:

 $\{1, 2, 3\}$  — 3 ta butun sondan iborat ro'yxat;

 ${a, b, s}$   $-3$  ta simvolli ma'lumotdan iborat ro'yxat;

 ${1, a, x^2}$  — turli tipli ma'lumotlar iborat ro'yxat;

Umumiy holda Mathematica tizimida foydalaniladigan ob'ektlarning *nomlari(identifikatorlari) ni* quyidagicha farqlash mumkin:

sssss — foydalanuvchi tomonidan berilgan ob'ektning nomi;

Sssss — tizim yadrosidagi ob'ektning,funksiyalarning nomi;

\$Sssss – tizim ob'ektining nomi.

Tizim yadrosidagi barcha ob'ektlarning nomlarini ?\* buyruq yordamida yoki ?S\* buyruq yordamida aniqlash mumkin, bu yerda S — lotin alfavitining ixtiyoriy harfi. Xuddi shu maqsadda, Names["S"] funksiyasidan ham foydalanish mumkin. Masalan, Names["A\*"] funksiyasi yordamida A harfi bilan boshlanuvchi barcha xizmatchi so'zlarning ro'yxatini olish mumkin. Bundan tashqari, ?Name buyrug'i yordamida Name nomi bilan boshlanuvchi ixtiyoriy ta'rif yoki ko'rsatmalar haqida ma'lumot olish mumkin:

?Du\*

{DualLinearProgramming, DumpGet},

{DualSystemsModel, DumpSave}

Names["As\*"]

{AspectRatio,AspectRatioFixed,Assert,Assuming,Assumptions,AstronomicalData,Asynchronous} ?Sin

 $\sin[z]$  gives the sine of *z*.  $\Rightarrow$ 

[>>](http://reference.wolfram.com/mathematica/ref/Sin.html) - belgi misol haqida to'liq ma'lumot olish uchun Mathematica 8 ning o'tish – gipermurojat belgisi . Tizimninig kutubxonasiga murojat etiladi. Kutubxonadan to'liq malumot olish mumkin.

In[n], Out[n] lar yordamida oldin kiritgan va olgan natijalarimizni qayta ko'rishimiz mumkin.

#### O'zgaruvchi va funksiyalar

Funksiyalar, kalitlar, atributlar va direktivalar. Eng muhim ob'ektlardan biri funksiyadir. Funksiyaning boshqa ob'ektlardan farqi shundaki u o'z nomi va formal parametrlariga ega bo'ladi. Funksiyaga murojaat qilganda uning formal parametrlarining o'rniga xaqiqiy parametrlarning qiymatlari bo'yicha murojaat qilinadi. Umumiy ko'rinishi:

Funksiya identifikatori[01, 02, 03, ...]

Bu yerda 01, 02, 03, ... — parametrlar, ifodalar va shunga o'xshashlar bo'lishi mumkin. Ular kvadrat qavsda bir-biridan vergullar bilan ajratilib beriladi. Funksiya parametrlari orasida maxsus ob'ektlar- kalitlar ham bo'lishi mumkin.

Kalitlarlarning umumiy ko'rinishi: Kalitning nomi -> Kalitning qiymati.

Kalitning qiymati qandaydir so'z ham bo'lishi mumkin. Masalan: funksiya grafigini yasash uchun xizmat qiladigan:

Plot[sin[x], {x,0,20}, Axes->None] , bu yerda parametr Axes->None koordinatalar chizig'ini yo'qligini, ya'ni bekor qilinishini anglatadi. Options[name] funksiyasi yordamida name identifikatorli funksiya uchun barcha mumkin bo'lgan kalitlar ro'yxatini olish mumkin. Ba'zi funksiyalar(Sin) umuman kalitga ega bo'lmasligi, ba'zilarida esa (Solve) , bir nechta kalitlar bo'lishi mumkin. Har bir ob'ekt atribut deb ataluvchi xususiyatlari va belgilari (alomatlari) bilan xarakterlanadi. Attributes [name] funksiyasi name nomli funksiyaning barcha atributlarini ro'yxatini beradi. Masalan:

Attributes[Sin] {Listable,NumericFunction,Protected}

Attributes[ Solve] {Protected}  $Plot[Sin[x], {x, 0, 10}, Axes \rightarrow {True, False}]$ 

 $Plot[Sin[x], {x, 0, 10}, Axes \rightarrow {False, False}]$ 

Bundan tashqari Mathematica tizimida direktiva tushunchasi ham mavjud. Bu direktiva lar hech qanday funksiyaning qiymatini hisoblamaydi, balki bu funksiyalarning keyingi hisoblashlarda qanday bajarilishini ko'rsatib beradi.

O'zgarmaslar, o'lchovli kattaliklar va o'zgaruvchilar.

Mathematica paketi da quyidagicha nomlangan o'zgarmaslardan foydalaniladi:

Complex Infinity — kompleks cheksizlik;

Degree — Pi/180 qiymatga ega va bir gradusdagi radianlarning soni;

E — natural logarifmning asosi-2,71828...;

EulerGamma — Eyler o'zgarmasi - 0,577216...;

I – mavhum birlik- Sqrt[-1];

Infinity — «musbat» cheksizlik ( minus ishorasi oldida turgan bo'lsa — «manfiy cheksizlik»);

Catalan — Katalan o'zgarmasi - 0,915966...;

 $Pi$  — p soni.

{N[Degree], N[E], N[Pi]} {0.0174533,2.71828,3.14159}

{N[EulerGamma],N[GoldenRatio],N[Catalan]} {0.577216,1.61803,0.915966}

Bundan tashqari Mathematica tizimi fizik va ximik hisoblashlarda keng qo'llanalidagi o'lchovli birliklar bilan amallar bajarish qobiliyatiga ega.

Masalan:

1 Meter ili 0.5 Second 0.5 ili Meter Second 15 Meter.ili 2Second 30 Second Meter.ili

Mathematica tizimidaga barcha *o'zgaruvchilar*, agar maxsus ko'rsatma bo'lmasa, *global* xarakterga

egadir.

Quyida o'zgaruvchilarga qiymat berishning asosiy usullari bilan tanishamiz:

 $x = value \rightarrow x$  o'zgaruvchiga value qiymati berildi;

 $x = u = value \rightarrow x$  va u o'zgaruvchilarga value qiymati berildi;

 $x: =$ value — x o'zgaruvchiga value qiymati kechiktirilib beriladi;

 $x = -x$  o'zgaruvchining oldingi holati bekor qilinadi.

Misollar:

 $g = Plot [Sin[x], {x, 0,20}] - g o'zgaruvchiga qiymat grafik ob'ekt sifatida berildi;$ 

 $u = 1 + x^2$  — u o'zgaruvchiga simvolli qiymat $(1 + x^2)$  ifoda ko'rinishida berildi;

 $z = \{1, 2, x, a + b\}$  - z o'zgaruvchiga qiymat 4 ta elementdan iborat ro'yxat sifatida berildi.

Qiymat berish operatorlari = va := farqlarini anglash uchun quyidagi misol bilan tanishamiz:  $a=12$ ning natijasi - 12, b:=15 ning natijasi Har xil satrlarda b va 15 ga teng.

O'rniga qo'yish amali va foydalanuvchi funksiyasi. Mathematica tizimida o'rniga qo'yish amali belgilar kombinatsiyasi- /. (slesh va nuqta) yordamida amalga oshiriladi: yexrr /. x -> value — yexrr ifodada x o'zgaruvchining o'rniga value qiymati qo'yiladi; yoki expr /. {x -> xvalue, u -> yvalue}:

 $1+x^{\frac{3}{x}}$ .x->1+z

 $x^2+2*x+3/x\geq 2$  11

Umuman olganda o'rniga qo'yish (rule) amalida quyidagi ikki usul qo'llaniladi:

Ihs -> rhs — Ihs to'g'ridan to'g'ri rhs o'rniga qo'yiladi;

Ihs : > rhs — kechiktirilgan o'rniga qo'yish (ruledelayed), bunda Ihs - rhs bilan almashtiriladi:

 $r:=1+x^{2}+3*x^{3}$ 

 $r/x > 1+u$   $1+(1+u)^2+3(1+u)^3$ 

Foydalanuvchi funksiyasini berish va anglash yoki yo'qotish uchun quyidagi usullar qo'llaniladi:  $f(x) := x^3 - f$  nomli foydalanuvchi funksiyasini kechiktirib berilishi;

f (x ) =  $x^3$  — f nomli foydalanuvchi funksiyasini berilishi;

?f — f haqida ma'lumotlarni olish;

Clear[f ] — f funksiyaning barcha xossalarini bekor qilish.

Yuqoridagi belgilashlarda x\_ dagi "\_" - belgi namuna(obrazets) lar hosil qilish uchun ishlatiladi. f (x\_) :=  $x^3$  da f ni x bo'yicha o'zgarishini bildiradi.

f[x  $]:=x^2+9$ 

 $f[\{x+9,g,6\}]$ 

 ${9+(9+x)^2,9+g^2,45}$ 

Invers(teskari) funksiyalar. Invers funksiyalar deb berilgan funksiyalarni teskarilash natijasida hosil bo'lgan funksiyalarga aytiladi. Masalan, Sin [x] funksiya uchun invers funksiya ArcSin[x] ga teng. Quyidagi funksiyalar funksiyalarning inverslarini hosil qilish uchun ishlatiladi:

InverseFunction [f ] - f funksiyaga teskari funksiyani hosil qilish uchun foydalaniladi;

InverseFunction [f, n] - n – argument bo'yicha f funksiyaga teskari funksiyani hosil qiladi;

InverseFunction [f, n, tot] - tot ta argumenli f funksiyani n – argument bo'yicha teskarilaydi;

Quyidagi funksiyaning foydalanilishiga misollar kiritilgan:

InverseFunction [Sin] ArcSin

 $% [x]$  ArcSin[x]

InverseFunction $[f][x]$   $f^{(-1)}[x]$ 

Composition  $[f, g, h]$  Composition  $[f, g, h]$ 

 $InverseFunction[Composition[\% ,q]]$  Composition $[q^{(-1)},h^{(-1)},g^{(-1)},f^{(-1)}]$ 

#### FOYDALANILGAN ADABIYOTLAR.

1.Yusupbekov N.R., Muxitdinov D.P., Bazarov M.B, Xalilov A.J. Boshqarish sistemalarini kompyuterli modellashtirish asoslari: O'quv qo'llanma.- Navoiy: «Navoiy Gold Servis».- 2008. - 184 bet.

2. Базаров M. Б. Основы системы Mathematica .// Навои. –НГГИ.-2004.

3. Mo'minov.B. Informatika.Toshkent 2012.

4. Дьяконов В.П. Mathematica 4: учебный курс. // СПб.: Питер, 2001.

5. Qurbonov B., To'rayev M. Mathematica 8 dasturi. Uslubiy qo'llanma. Buxoro-2013.

6.Семененко Н.Г. Введение в математическое моделирование. Maple, Mathematica, MATLAB.// М.: СОЛОН, 2002.

9. Воробьев Е.M. Введение в систему MATEMATICA.// M.:"Финансы и статистика", 1998.

10. Mathematica 8 ning ma'lumotlar tizimi(help menyusi). Internet rusurslari:

1. http://wolfram.com/.

2. http://www.exponenta.ru/.

3. http://www.mathematica.com/

### **МАТЕМАТИЧЕСКАЯ МОДЕЛЬ ФИЛЬТРАЦИИ АНОМАЛЬНЫХ ФЛЮИДОВ В ДВУХСЛОЙНЫХ ПЛАСТАХ**

#### *Каюмов Ш<sup>1</sup> ., Марданов А.П<sup>2</sup> ., Хаитов Т.О<sup>3</sup> ., Қаюмов А.Б<sup>4</sup> .* **Ташкентский государственный технический университет1,2,3 Университет Инха в городе Ташкенте<sup>4</sup>**

Пусть слоистая среда состоит из двух подобластей  $D_{_1}$  и  $D_{_2}$  насыщенной флюидами обладающей аномальными характеристиками. Предпологается что в области  $D_{_1}$  содержащей флюидами обладающей аномальными характеристиками горизантальные характристики является определяющими по сравнение с вертикальными и следовательно можно принять полю  $D_{\text{\tiny{1}}}$  как двумерный и считать движения флюида присходить по плоскости.

Если в области  $D_2$  горизонтальная проницаемость очень малый и им можно пренебречь, а вертикальная проницаемость значительно то считаем движения флюида происходить только по вертикали, обмен между пластами происходить в плоскости  $z = 0$  . Далее для упрощения модели считается плоскость  $z = 0 \, \left( 0 X_{_1} X_{_2} \right)$  область  $\, D_{_1}$ , произвольная с контуром  $\, \varGamma\left( X_{_1}, X_{_2} \right) .$ 

Математическая модель этой задачи сформумируется так.

системы дифференциальных уравнений. неская модель этой задачи сформумируется так.<br>
10 найти функции  $u(x_1, x_2, t)$  и  $v(x_1, x_2, z, t)$  удовлетворяющую следун<br>
енциальных уравнений.<br>  $\frac{\partial}{\partial x} \left( k_i \Phi_1(|\nabla u|, \beta) \frac{\partial u}{\partial x} \right) + \overline{k} \Phi_2(|\nabla v|, \beta) \frac{\partial v}{\partial x} \Big|$ 

Математическийеская модель этой задачи сформумируется так.  
\nНеобходимо найти функции 
$$
u(x_1, x_2, t) u v(x_1, x_2, z, t)
$$
удовлетворяюшую следующие  
\nмы дифференциальных уравнений.  
\n
$$
\sum_{i=1}^{2} \frac{\partial}{\partial x_i} \left( k_i \Phi_1 \left( |\nabla u|, \beta \right) \frac{\partial u}{\partial x_i} \right) + \overline{k} \Phi_2 \left( |\nabla v|, \beta \right) \frac{\partial v}{\partial z} \Big|_{z=0} = M_1(\overline{x}, u) \frac{\partial u}{\partial t} + F(\overline{x}, t),
$$
\n
$$
\overline{x} = (x_1, x_2), \ \overline{x} \in D_1, \ t > 0.
$$
\n(1)

$$
\overline{x} = (x_1, x_2), \ \overline{x} \in D_1, \ t > 0.
$$
\n
$$
\frac{\partial}{\partial z} \left( \overline{k} \Phi_2 \left( |\nabla u|, \beta \right) \frac{\partial v}{\partial z} \right) = M_2(\overline{x}, v) \frac{\partial v}{\partial t}, \ (\overline{x}, z) \in D_2, \ t > 0.
$$
\n
$$
(1)
$$

С начальными

$$
u(x,0) = u_0;
$$
\n
$$
v(x, z, 0) = v_0;
$$
\n(3)

и краевыми условиями

$$
\left. \frac{\partial u}{\partial n} \right|_{\Gamma(x_1, x_2)} = 0 \tag{5}
$$